## **ROTTNER**<br>The Spirit of Safety

# **ELEKTRONIKSCHLOSS**

**PS610/E36**

## **BEDIENUNGSANLEITUNG**

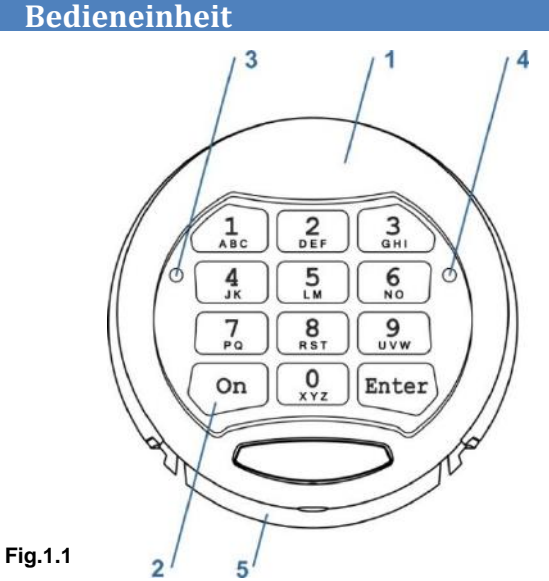

1 – Gehäuse, 2 – Tastatur, 3 – Grüne LED [G], 4 – Rote LED [R], 5 – Batteriefach

## **2 Allgemeines**

## **2.1 Master Code [PIN1]**

Ziffernkombination (6 bis 8 Ziffern) zum Öffnen des Elektronikschlosses und berechtigter Code um Einstellungen vorzunehmen.

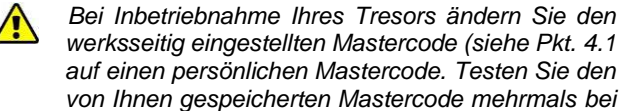

*geöffneter Tür bevor Sie Wertgegenstände in Ihrem Tresor deponieren.*

#### *Werksseitiger Mastercode:*  $1 - 2 - 3 - 4 - 5 - 6$

## **2.2 User Code [PIN2]**

Ziffernkombination (6 bis 8 Ziffern) zum Öffnen des Elektronikschlosses und um eingeschränkt Einstellungen vorzunehmen.

*Das Elektronikschloss hat werksseitig keinen Benutzercode aktiviert. Um einen Benutzercode zu aktivieren gehen Sie wie .unter Pkt. 4.2 beschrieben vor.*

## **2.3 Signale**

[G] <sup>1</sup> Kurzes akustisches Signal und einmaliges aufleuchten der grünen LED (3) – Bestätigung beim Drücken einer Taste auf der Tastatur (2).

[G] <sup>2</sup> Kurzes doppeltes akustisches Signal und zweifaches aufleuchten der grünen LED (3) – Bestätigung einer korrekten Eingabe (zB. Code).

[R]-- Langes akustisches Signal und einmaliges aufleuchten der roten LED (4) – Fehlermeldung (zB. falscher Code).

[R] <sup>5</sup> Kurzes fünffaches akustisches Signal und fünfmaliges aufleuchten der roten LED (4) – Batterie leer Warnung. Siehe Punkt.7.1 Batterietausch.

## **3 Öffnen / Schließen**

## **3.1 Öffnen des Elektronikschlosses**

3.1.1 Öffnen mit werksseitigem Mastercode [ON][1][2][3][4][5][6][Enter]

3.1.1 Öffnen mit einem persönlichen Mastercode [ON][PIN1][Enter]

### 3.1.1 Öffnen mit Benutzercode [ON][PIN2][Enter]

Bei Eingabe eines korrekten Codes ertönt ein kurzes doppeltes akustisches Signal und die grüne LED (3) leuchtet zweimal auf. Sie können nun den Tresor binnen 5 Sekunden entriegeln indem Sie den Drehgriff im Uhrzeigersinn bis zum Anschlag drehen.

*Wird dreimal aufeinanderfolgend ein falscher Code eingegeben, wird das Elektronikschloss für fünf Minuten gesperrt. Während dieser Sperrzeit leuchtet die rote LED (4) regelmäßig auf und das Elektronikschloss kann nicht bedient werden.*

## **3.2 Verschließen**

Verschließen Sie die Tür und drehen Sie den Drehgriff gegen den Uhrzeigersinn bis zum Anschlag. Prüfen Sie, dass Ihr Tresor korrekt verschlossen ist.

## **4 Programmieren**

- *Es wird empfohlen, Änderungen (Codeänderung, …) ausschließlich bei geöffneter Tür durchzuführen. Nach einer Codeänderung testen Sie den von Ihnen gepeicherten Code mehrmals bei geöffneter Tür bevor Sie Ihren Tresor verschließen.*
- *Das Elektronikschloss kann nicht programmiert werden, wenn die Stromversorgung zu niedrig ist, was durch die "Batterie leer" Warnung siehe Pkt. 2.3*  [R]<sup>5</sup> *angezeigt wird*

## **4.1 Ändern des Mastercode [PIN1]**

[ON] [Enter] [1] [Enter] [PIN1] [Enter]

[Neuen PIN1] [Enter]

[Neuen PIN1 wiederholen] [Enter]

Testen Sie den neuen Mastercode mehrmals bei geöffneter Tür:

[ON][Neuer PIN1][Enter]

## **4.2 Aktivieren und Ändern des Benutzercode [PIN2] mit dem Mastercode [PIN1]**

*Bevor ein Benutzercode [PIN2] aktiviert werden kann muss der Mastercode [PIN1] von der Werkseinstellung auf einen persönlichen Mastercode [PIN1] geändert werden.(siehe Pkt. 4.1).*

[ON] [Enter] [2] [Enter]

## [1-9 (Benutzernummer)] [Enter] [PIN1] [Enter]

[Neuer PIN2] [Enter]

[Neuen PIN2 wiederholen] [Enter]

### Testen Sie den neuen Benutzercode mehrmals bei geöffneter Tür

[ON][Neuer PIN2][Enter]

## **4.3 Ändern Benutzercode [PIN2] ohne Mastercode**

[ON] [Enter] [3] [Enter] [1-9 (Benutzernummer)] [Enter] [PIN2] [Enter] [Neuer PIN2] [Enter] [Neuen PIN2 wiederholen] [Enter]

#### Testen Sie den neuen Benutzercode mehrmals bei geöffneter Tür: [ON][Neuer PIN2][Enter]

## **4.4 Benutzer löschen – NUR mit Mastercode möglich**

[ON][Enter][0][Enter][1-9 (Benutzernummer)] [Enter][PIN1][Enter]

## **4.5 Deaktivieren / Aktivieren der akustischen Signale**

[ON][Enter][5][Enter][PIN1][Enter]

## **5 Öffnungsverzögerung**

## **5.1 Aktivieren einer Öffnungsverzögerung**

```
[ON] [Enter] [6] [Enter] [PIN1] [Enter]
[01-99 – Öffnungsverzögerung in Minuten] 
[1-9 – Öffnungsfenster in Minuten] [Enter]
```
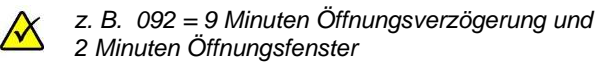

## **5.2 Öffnen bei aktivierter Öffnungsverzögerung**

[ON] [PIN1 or PIN2] [Enter] (Öffnungsverzögerung abwarten. Ein akustisches Signal zeigt das Ende der Öffnungsverzögerung an.)[PIN1 oder PIN2] [Enter]

#### *Drücken Sie während einer aktiven Öffnungsverzögerung die Taste [Enter] wird die Öffnungsverzögerung abgebrochen und Sie müssen Pkt. 5.2 erneut beginnen.*

## **5.3 Deaktivieren der Öffnungsverzögerung**

[ON] [Enter] [6] [Enter] [PIN1] [Enter] [000] [Enter]

## **6 Dual Code Funktion**

## **6.1 Aktivieren Dual-Code Funktion**

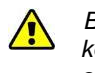

*Bevor Sie die Dual-Code Funktion aktivieren können, muss mindestens ein Benutzercode [PIN2] aktiviert werden siehe Pkt. 4.2.*

```
Bei aktivierter Dual-Code Funktion müssen für 
\sqrt{N}die Öffnung zwei Codes eingegeben werden.
```
[ON] [Enter] [7] [Enter] [PIN1] [Enter]

*Wenn Sie die Taste [ON] bei aktivierter Dual Code Funktion drücken, ertönt ein Doppelsignal und die grüne LED leuchtet zweimal auf. [G]<sup>2</sup>(siehe Pkt. 2.3).* 

#### **6.2 Öffnen mit Dual Code Funktion**

[ON][0-9 (Benutzernummer)][Enter] [PIN2][Enter]

[0-9 (Benutzernummer)][Enter]

[PIN3][Enter] – innerhalb einer Minute.

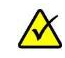

*Die Benutzernummer des Mastercode ist [0].*

*Nach Eingabe des ersten Code [PIN2], muss der zweite Code [PIN3] binnen einer Minute eingegeben werden um die Öffnung durchführen zu können, während dieser Zeit blinkt die grüne LED [G]<sup>1</sup> (siehe Pkt. 2.3) alle 5 Sekunden. Wird der zweite Code nicht binnen einer Minute eingegeben, muss die Öffnung wie unter Pkt. 6.2 beschrieben erneut vorgenommen werden.*

## **6.3 Deaktivieren der Dual-Code Funktion**

[ON] [Enter] [8] [Enter] [PIN1] [Enter]

## **7 Stromversorgung**

#### **7.1 Notbestromung**

*Sollte es Ihnen passiert sein, dass die Spannungsversorgung ausfällt oder die Batterie komplett leer ist und sich der Tresor nicht mehr öffnen lässt, so können Sie eine 9V-Block-Batterie auf die beiden Kontakte ( siehe Fig. 7.1 ) links neben dem Tastaturfeld halten und dann mit angehaltener Batterie wie unter "Öffnen des Tresors" beschrieben den Tresor Öffnen.*

*Beachten Sie die Polarität beim anhalten der Batterie und belassen Sie die Batterie auf den Kontakten bis der Tresor vollständig geöffnet ist.*

*!!ACHTUNG!! Wird der Tresor nach einem vollständigem Spannungsausfall / vollständig leerer Batterie mittels externer Batterie geöffnet, muss nach dem Batteriewechsel das Elektronikschloss wie unter Punkt "Öffnen des Tresors" angeführt geöffnet werden.*

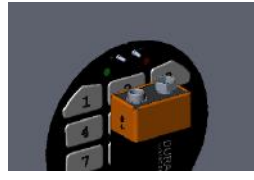

*Fig. 7.1 Kontakte zur Notbestromung*

#### *7.2* **Batterietausch**

*Das Batteriefach befindet sich unter der Abdeckung an der Türinnenseite.* 

*Lösen Sie die Schraube und entfernen Sie die Abdeckung.* 

*Entfernen Sie die Abdeckung des Batteriefaches und entnehmen Sie die Batterie vorsichtig aus dem Clip.* 

*Legen Sie eine neue Batterie (9V, E-Block Batterie des Types 6LP3146) ein und verschließen das Batteriefach.*

*Befestigen Sie die Abdeckung an der Türinnenseite mittels der Schraube.*

*!!ACHTUNG!! wir empfehlen, die korrekte Funktion des Elektronikschlosses mehrmals bei geöffneter Tür zu prüfen BEVOR Sie den Tresor verschließen.*